# Evaluates: MAX96700 with Coax or STP Cable

#### **General Description**

The MAX96700 evaluation kit (EV kit) provides a proven design to evaluate the MAX96700 high-bandwidth gigabit multimedia serial link (GMSL) deserializers with spread spectrum and full-duplex control channel, through the use of a standard FAKRA coax or STP cable. The EV kit also includes Windows Vista<sup>®</sup>- and Windows 7-compatible software that provides a simple graphical user interface (GUI) for exercising features of the device.

For complete GMSL evaluation, using a standard FAKRA coaxial cable, order the MAX96700 EV kit and a companion serializer board (e.g., the MAX96701 EV kit, referenced in this document). For testing with STP cable, also order the MAXCOAX2STP-HSD adapter kit and refer to its data sheet. Only one adapter kit is required per link (connecting the serializer and deserializer boards).

**Note:** In the following sections, MAX96700 and the term "deserializer" refer to the MAX96700 IC and MAX96701 and the term "serializer" refer to the MAX96701 IC.

**Note:** This document applies to both coax and STP EV kits. This document covers coax cables, but the information provided applies equally to STP cables.

#### **Features**

- Accepts GMSL Serial Data through FAKRA Connectors as Inputs and Outputs 16-Bit Parallel Output Data
- Power Over Coax (POC) Capable
- Windows Vista- and Windows 7-Compatible Software
- USB-Controlled Interface (Cable Included)
- USB Powered
- Proven PCB Layout
- Fully Assembled and Tested

## Items included in the Evaluation Kit Package

| ITEM DESCRIPTION           | QTY |
|----------------------------|-----|
| MAX96700 coax EV kit board | 1   |
| 2m FAKRA cable assembly    | 1   |
| USB cable                  | 1   |

#### MAX96700 EV Kit Files

| FILE                                | DESCRIPTION                                |
|-------------------------------------|--------------------------------------------|
| MAXSerDesEV-N_Vxxxx_<br>Install.EXE | Installs the EV kit files on your computer |
| MAXSerDesEV-N.EXE                   | Graphical user interface (GUI) program     |
| CDM20600.EXE                        | Installs the USB device driver             |
| USB_Driver_Help_200.PDF             | USB driver installation help file          |

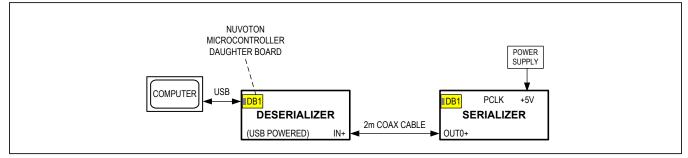

Figure 1. Deserializer Test Setup Block Diagram

Windows and Windows Visa are registered trademarks and registered service marks of Microsoft Corporation.

Ordering Information appears at end of data sheet.

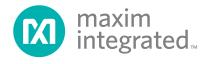

### **Quick Start**

#### **Required Equipment**

- MAX96700 EV kit
- MAX96701 EV kit
- 2m FAKRA cable assembly (included in the MAX96700 EV kit)
- > 20MHz function generator (optional)
- PC with Windows Vista or Windows 7 and a spare USB port (direct 500mA connection required; do not use a bus-powered hub)
- Ammeter
- 500mA, 5V DC power supply

**Note:** In the following sections, software-related items are identified by bolding. Text in **bold** refers to items from the EV kit software. Text in **bold and underlined** refers to items from the Windows operating system.

#### Procedure

The EV kit is fully assembled and tested. Follow the steps below to verify board operation:

- Visit <u>www.maximintegrated.com\EVKitsoftware</u> to download and install the latest version of the software, and then do the following:
  - Double-click on GMSL SerDes Evaluation Kit Software-Nuvoton µC.
  - Download the MAXSerDesEV-N\_Vx\_x\_x\_ Install.ZIP file (8MB).
  - Extract and install the MAXSerDesEV-N\_ Vx\_x\_x\_x\_Install.EXE file. The installation application will install the USB driver. If the USB driver installation was not successful, install the appropriate USB driver for your computer by visiting www.ftdichip.com/Drivers/VCP.htm.
- 2) Verify that jumpers on the serializer board are in their default positions, as shown in Figure 15.
- 3) Verify that jumpers on the deserializer board are in their default positions, as shown in Figure 16.
- 4) Set up the system, as shown in Figure 1.
- 5) Connect the FAKRA cable from the OUT+ terminal on the serializer board to the IN0+ terminal on the deserializer board.
- 6) Connect the USB cable between the PC and USB port on the Nuvoton microcontroller daughter board on the deserializer board.
- 7) Connect the power supply to the +5VIN/GND terminals on the serializer board.

## Evaluates: MAX96700 with Coax or STP Cable

- 8) Turn on the power supply.
- 9) Verify that LED\_PWR on the deserializer board lights up, indicating that the deserializer board has power.
- 10) Verify that LED\_PWR on the serializer board lights up, indicating that the serializer board has power.
- 11) Verify that LOCK\_LED on the deserializer EV board lights up, indicating that the link has been successfully established. If LOCK\_LED is off, go to the <u>*Troubleshooting*</u> section at the end of this document and fix the problem before continuing..
- 12) Start the EV kit software by selecting Start | Programs | Maxim Integrated | MAXSerDesEV-N | MAXSerDesEV-N.
- 13) The Configuration Settings window opens (see <u>Figure 2</u>) and the GUI automatically searches for any active listener in both I<sup>2</sup>C and UART mode and identifies a valid GMSL product. Once a valid device is identified, the corresponding configuration jumpers are displayed to help the user configure the serializer and deserializer.
- 14) In case an operating evaluation board with a Nuvoton microcontroller is not found, a window appears (<u>Figure 3</u>) warning as such. Press **OK** to continue and start the GUI anyway, or press **Cancel** to terminate the application. Go to the <u>Troubleshooting</u> section at the end of this document and fix the problem before continuing.
- 15) When an operating Nuvoton microcontroller is found, the GUI checks the firmware version in the microcontroller and prompts the user to update (Figure 4).
- 16) While the **Configuration Settings** window is open, press the **Identify Devices** button to search for the devices connected.

Only **Link Type** and **Device Address** selections on the **Configuration Settings** window affect the EV kit operation. Other items are for user reference only.

- 17) Press the Connect button to open the Evaluation Kit window and devices under test (DUT) register maps (Figure 5). The GUI will read all internal registers of the serializer and deserializer and update the corresponding tabs.
- 18) Press the **Read All** button in the **Serializer** group box to read all the serializer registers.
- 19) Press the **MAX96700 Des** tab and then press the **Read All** button in the **Deserializer** group box to read all the deserializer registers.
- 20) Select any of the other tabs to evaluate other serializer/deserializer (SerDes) functions.

## Evaluates: MAX96700 with Coax or STP Cable

#### DEFAULT JUMPER SIGNAL **FUNCTION** POSITION GMSL IN1+ FAKRA connector .14 IN0+ \_ IN0-GMSL IN1- FAKRA connector J5 5VOUT 5V POC sourced by the serializer 5VIN 5V POC expected from the deserializer J6 POC1+ 12V 12V POC can be applied by either serializer or deserializer POC disabled Open\* 5VOUT 5V POC sourced by the serializer 5VIN 5V POC expected from the deserializer POC1-J7 12V 12V POC can be applied by either the serializer or deserializer Open\* POC disabled 5VOUT 5V POC sourced by the serializer 5VIN 5V POC expected from the deserializer POC0+ J8 12V 12V POC can be applied by either the serializer or deserializer Open\* POC disabled 5VOUT 5V POC sourced by the serializer 5VIN 5V POC expected from the deserializer J9 POC0-12V 12V POC can be applied by either the serializer or deserializer Open\* POC disabled Line fault monitored by the local device on the IN1+ terminal Short\* J10 LFL1+ (LFLTVDD must be short; LFR1+, LFR1-, LFL1- must be open) Line fault not monitored by IN1+ Open Line fault monitored by the remote device on the OUT+ terminal Short (LFLTVDD must be short; LFR1-, LFL1+, LFL1- must be open) LFR1+ J11 Open\* Line fault can be monitored by local device, but not remote device Line fault monitored by the local device on the IN1- terminal Short (LFLTVDD must be short; LFR1+, LFL1-, LFL1+ must be open) J12 LFL1-Open\* Line fault not monitored by IN1-Line fault monitored by the remote device on the OUT- terminal Short (LFLTVDD must be short; LFR1+, LFL1+, LFL1- must be open) LFR1-J13 Open\* Line fault can be monitored by local device, but not remote device Short\* Line-fault circuit powered, connected to AVDD J14 I FI TVDD Open Line-fault circuit powered, nonfunctional Line fault monitored by the local device on the IN0+ terminal Short\* (LFLTVDD must be short; LFR0+, LFR0-, LFL0- must be open) J15 LFL0+ Open Line fault not monitored by IN0+

#### Table 1. Jumper Descriptions\*

# Evaluates: MAX96700 with Coax or STP Cable

### Table 1. Jumper Descriptions\* (continued)

| JUMPER | SIGNAL                                     | DEFAULT<br>POSITION | FUNCTION                                                                                                    |
|--------|--------------------------------------------|---------------------|----------------------------------------------------------------------------------------------------|
| J16    | LFR0+                                      | Short               | Line fault monitored by the remote device on the OUT+ terminal (LFLTVDD must be short; LFR0-, LFL0+, LFL0- must be open) |
|        |                                            | Open*               | Line fault can be monitored by local device, but not remote device                                                       |
| J17    | LFL0-                                      | Short               | Line fault monitored by the local device on the IN0- terminal (LFLTVDD must be short; LFR0+, LFR0-, LFL0+ must be open)  |
|        |                                            | Open*               | Line fault not monitored by IN0-                                                                                         |
| J21    | LFR0-                                      | Short               | Line fault monitored by the remote device on the OUT- terminal (LFLTVDD must be short. LFR0+, LFL0+, LFL0- must be open) |
|        |                                            | Open*               | Line fault can be monitored by local device, but not remote device                                                       |
| J22    | EXT_RX/SDA,<br>EXT_TX/SCL, GND,<br>VDD_REF | _                   | 4-pin header to apply user microcontroller                                                                               |
|        |                                            | LMN0+               | Line monitor on channel 0+                                                                                               |
| J23    | LMN0                                       | LMN1-               | Line monitor on channel 1-                                                                                               |
|        |                                            | Open*               | Not connected                                                                                                    |
|        |                                            | LMN1+               | Line monitor on channel 1+                                                                                               |
| J24    | LMN1                                       | LMN0-               | Line monitor on channel 0-                                                                                               |
|        |                                            | Open*               | Not connected                                                                                                    |
| J25    | ADD2                                       | Short               | ADD2 = 1                                                                                                    |
| J25    | ADDZ                                       | Open*               | ADD2 = 0                                                                                                    |
| J26    | HIM                                        | Short               | High-immunity mode                                                                                                    |
| J20    |                                            | Open*               | Bypass mode                                                                                                    |
| 107    |                                            | Short               | ADD0 = 1                                                                                                    |
| J27    | ADD0                                       | Open*               | ADD0 = 0                                                                                                    |
| J28    | ADD1                                       | Short               | ADD1 = 1                                                                                                    |
| JZO    | ADDT                                       | Open*               | ADD1 = 0                                                                                                    |
| J30    | ADD3                                       | Short               | ADD3 = 1                                                                                                    |
| 120    | ADD3                                       | Open*               | ADD3 = 0                                                                                                    |
| J31    | I2CSEL                                     | Short*              | I <sup>2</sup> C mode                                                                                                    |
| J3 I   | IZGGEL                                     | Open                | UART mode                                                                                                    |
| J32    | IOVDD_DUT                                  | Short*              | IOVDD applied to U1                                                                                                    |
| J3Z    | וטע_טטיטו                                  | Open                | Apply ammeter to measure current drawn by U1 IOVDD                                                                       |
|        |                                            | L                   | U1 GPI pin shorted to GND                                                                                                |
| J33    | GPI                                        | Н                   | U1 GPI pin pulled high                                                                                                   |
|        |                                            | Open*               | Not connected                                                                                                    |

# Evaluates: MAX96700 with Coax or STP Cable

| JUMPER | SIGNAL  | DEFAULT<br>POSITION | FUNCTION                                                                           |
|--------|---------|---------------------|------------------------------------------------------------------------------------|
|        |         | L                   | U1 MS/HVEN pin shorted to GND                                                      |
| J35    | MS/HVEN | Н                   | U1 MS/HVEN pin pulled high                                                         |
|        |         | Open*               | Not connected                                                                      |
| J37    | PWDN    | Short*              | U1 powered                                                                         |
| 337    | PWDN    | Open                | U1 not powered                                                                     |
|        |         | TX                  | U1 TX/SCL pin connected to µC RX pin                                               |
| J39    | TX_SCL  | SCL*                | U1 TX/SCL pin connected to µC SCL pin                                              |
|        |         | Open                | U1 TX/SCL pin left open                                                            |
|        |         | RX                  | U1 RX/SDA pin connected to µC RX pin                                               |
| J40    | RX_SDA  | SDA*                | U1 RX/SDA pin connected to $\mu$ C SDA pin                                         |
|        |         | Open                | U1 RX/SDA pin left open                                                            |
| J41    | IN0+    | _                   | GMSL IN0+ FAKRA connector                                                          |
| 140    | SCLPU   | Short*              | SCL is pulled up                                                                   |
| J42    | SCLPU   | Open                | SCL is not pulled up                                                               |
| J43    | IN0-    | —                   | GMSL IN0- FAKRA connector                                                          |
| J44    | SDADU   | Short*              | SDA pulled up                                                                      |
| J44    | SDAPU   | Open                | SDA not pulled up                                                                  |
| 145    |         | Short*              | SDA connected to level shifter                                                     |
| J45    | LSH_SDA | Open                | SDA not connected to level shifter                                                 |
| J46    |         | Short*              | SCL connected to level shifter                                                     |
| J40    | LSH_SCL | Open                | SCL not connected to level shifter                                                 |
| J47    | U15 ch3 | Open*               | VLC3 = U15 level shifter, ch3 low side<br>VLC4 = U15 level shifter, ch4 low side   |
| J49    | U15 ch4 | Open*               | VHC3 = U15 level shifter, ch3 high side<br>VHC4 = U15 level shifter, ch4 high side |
| J50    | MON+    | _                   | SMA connector, MON output positive                                                 |
| J51    | MON-    | _                   | SMA connector, MON output negative                                                 |
| 150    |         | Short*              | On-board pullup applied on external μC SDA signal                                  |
| J53    | EXSDAPU | Open                | External µC SDA signal must be pulled up externally                                |
| 15.4   |         | Short*              | On-board pullup applied on external µC SCL signal                                  |
| J54    | EXSCLPU | Open                | External µC SCL signal must be pulled up externally                                |
| · /    |         |                     |                                                                                    |

### Table 1. Jumper Descriptions\* (continued)

\*Jumper selections in the Serializer/Deserializer group boxes on the Configuration Settings window are for reference only and do not affect software operation.

\*\*Default position.

# Evaluates: MAX96700 with Coax or STP Cable

### **Detailed Description of Software**

To start the serializer evaluation kit GUI, select **Start |** All Programs | Maxim Integrated | MAXSerDesEV-N | MAXSerDesEV-N.

#### **Configuration Settings Window**

The **Configuration Settings** window is the first window that opens after successful program launch. It allows the user to specify serializer and deserializer board setup and mode of operation (Figure 2).

| Controller connected to:   |                                                                                                    |                     | 1.00              |                      |                     | 31        |           |         |
|----------------------------|----------------------------------------------------------------------------------------------------|---------------------|-------------------|----------------------|---------------------|-----------|-----------|---------|
| Serializer O Deserializ    | er                                                                                                    | Link Type           | Coax              | $\sim$               | Bus                 | I2C       |           | ~       |
| Serializer                 |                                                                                                    | Deserializer        |                   |                      |                     |           |           |         |
|                            | Device Address 0x 80                                                                                           | +<br>-<br>Device ID |                   |                      | Device Address      | 0x        | 90        | -       |
|                            | the second second second second second second second second second second second second second second second s |                     | (96700 (14-bit Pa | arallel Output) Coax | STP w/HBM/HIM       | 1         |           | ~       |
| MAX96701 EVKIT Jumper Sele | ection                                                                                                    | MAX96700 E          | VKIT Jumper S     | election             | 1.0                 |           |           |         |
| CONF1:CONF0:(CXTP,PCLK     |                                                                                                    |                     |                   | (Default Device Add  | lress)              |           |           |         |
|                            | L:L Coax,Falling,I2C                                                                                           | ~                   |                   | L:L:L:L 0x           | 0                   |           |           | ~       |
| LCCN:BWS                   | H:L= enable ctrl chan                                                                                          | CXTP/DE             |                   | Short:Coax           |                     |           |           | ~       |
| LCNN:MS/HEVEN              | H:L Select Base Mode                                                                                           | V MS/HEVE           | 4                 | L:Select B           | ase Mode            |           |           | ~       |
| HIM_HI:GPO_LOW             | Open:Open HIM Pulled Low                                                                                       | нім                 |                   | Open:Bypa            | ss Mode             |           |           | ~       |
| POC+                       | 5VIN: POC sourced by the Desenalizer                                                                           | REG 0x07:           | BWS:HIBW          | 0:0 = 24-bi          |                     |           | •         | ~       |
| POC-                       | OPEN: no POC                                                                                                   | V I2CSEL            |                   | Short = 120          | Mode                |           | ,         | ~       |
| PWDN                       | H = Serializer On                                                                                              | V PWDN              |                   | H = DeSer            | alizer On           |           | ,         | ~       |
| RXSDA                      | SDA=I2C                                                                                                    | ~ RXSDA             |                   | SDA=I2C              |                     |           | ,         | ~       |
| TXSCL                      | SCL=I2C                                                                                                    | V TXSCL             |                   | SCL=I2C              |                     |           |           | ~       |
| REG 0x07: BWS:HIBW         | 0:0 = 24-bit                                                                                                   | V POC1+             |                   | 5VOUT: fr            | om the DeSerilaizer | thru CH   | 1+ `      | ~       |
| LINE FAULT MONITOR         | LVAVDD=SHORT,Remote Dev on OUT+                                                                                | V POC1-             |                   | OPEN: no             | POC                 |           | •         | ~       |
| GPIO5/LMN1:LMN1 GPIO4/L    | MN0 LFR+ = SHORT LFL+ = OPEN                                                                                   | POC0+               |                   | 5VOUT: fr            | om DeSer CH0+       |           |           | ~       |
|                            |                                                                                                    | POC0-               |                   | OPEN: no             | POC                 |           | ,         | ~       |
|                            |                                                                                                    | LINE FAUL           | T MONITOR         | LFAVDD=              | SHORT, Local Dev    | on INO+   | & IN1+ \  | ~       |
|                            |                                                                                                    | LMN0 = LM           | INO+ LMN1 = LI    | MN1+ LFR0+ = S       | HORT LFL0+ = OF     | PEN LFR   | R1+ = SHC | DRT LFI |
|                            |                                                                                                    |                     |                   |                      |                     |           |           |         |
| Connect                    | Identify Devices                                                                                               | Car                 | cel - Do Not Co   | onnect               | Exit                | Applicati | ion       |         |
|                            | Enable CLINK Before Identif                                                                                    | iv .                |                   |                      |                     |           |           |         |
|                            | the state of the second state of the second state of the                                                       | 5                   |                   |                      |                     |           |           |         |

Figure 2. MAXSerDesEV-N EV Kit Software: Configuration Settings Window (shown with the MAX96701 and MAX96700 EV Kits Connected)

# Evaluates: MAX96700 with Coax or STP Cable

#### **Controller Group Box**

In the **Controller** group box, select **Coax** or **STP** from the **Link Type** drop-down list, **I2C** or **UART** from the **Bus** drop-down list, and whether the **Serializer** or **Deserializer** should be connected to the USB controller. Upon changing any of these parameters, conflicting jumper settings will be highlighted, guiding the user to check and make the corresponding changes on the evaluation boards. Only **Link Type** and **Device Address** selections on the **Configuration Settings** window affect EV kit operation. Other items, including jumper selections, are for user reference only.

| GMSL SerDes Evaluation Kit Sol    | tware with Nuvoton uController Is NOT Detected!                                                             |
|-----------------------------------|----------------------------------------------------------------------------------------------------|
| Please verify that the Evaluation | on Kit Hardware contains the Nuvoton uController and that it is properly connected to the USB Port of the P |
| Also verify all jumper settings a | and click 'Connect' from the Configuration Settings.                                                        |
| It may be necessary to reset th   | ne Evaluation Kit hardware.                                                                                 |
| Click 'OK' to continue or 'Cancel | " to exit the application.                                                                                  |
|                                   |                                                                                                    |

Figure 3. MAXSerDesEV-N EV Kit Software: Warning! Nuvoton µController is not Detected.

| Misse Controller Firmu | are is not the latest version. Some GUI functions may not operate correctly. Please update firmware |
|------------------------|----------------------------------------------------------------------------------------------------|
|                        |                                                                                                    |
| Click 'OK' to continue | with the existing firmware or 'Cancel' to exit the application.                                     |
|                        |                                                                                                    |

Figure 4. MAXSerDesEV-N EV Kit Software: Warning! Microcontroller Firmware is Not the Latest Version

## Evaluates: MAX96700 with Coax or STP Cable

## Serializer and Deserializer Jumper Selection Blocks

The **Serializer** and **Deserializer Jumper Selection** blocks list jumpers on the evaluation boards of the selected **Device ID** and displays the correct shunt positions based on the conditions selected in the **Controller** blocks.

#### **Identify Devices Button**

The **Identify Devices** buttons causes the GUI to scan the system and hunt for slave addresses on the bus. Upon successful communication, it reads the **Device ID** register from the DUTs and displays the corresponding jumper lists on the **Serializer** and **Deserializer Jumper Selection** blocks. It is also possible to select a device from the **Device ID** drop-down list and manually change the slave address in the **Device Address** edit box. It is a good practice to utilize the **Identify Devices** button and verify communication with the DUTs before attempting to **Connect**.

<u>Figure 15</u> and <u>Figure 16</u> show jumper settings on the serializer and deserializer PCBs for coax cable and I<sup>2</sup>C communication with the USB controller connected to the deserializer board. Refer to the respective IC data sheets for detailed configuration information. See <u>Table 1</u> for PCB jumper descriptions.

#### **Connect Button**

The **Connect** button opens the **Evaluation Kit** window. The GUI reads the serializer and deserializer registers and updates the register maps for both. Successful register map updates are indicated by green LED indicators. In case of a communication problem, the LED indicators turn red.

#### **Cancel - Do Not Connect Button**

The **Cancel - Do not Connect** button opens the **Evaluation Kit** window without attempting to connect to the on-board microcontroller. Although there will be no communication with the microcontroller, all functions and tabs corresponding to the selected **Device ID**s become active once there.

#### **Evaluation Kit Window**

The **Evaluation Kit** window shown in <u>Figure 5</u> provides access to all internal registers and functions of the DUTs by means of reading and writing registers through different tabs to allow the user to evaluate various functions of the serializer and deserializer.

The **Read All** button updates the serializer and deserializer register maps by reading the DUTs' internal registers.

The **Serializer** group box provides pushbuttons to update the serializer's register maps. The **Read All** button reads register contents from the serializer and updates the displayed register values. The **Load** button reads and updates registers from a previously saved register map. The **Save** button saves the existing register values into a new file.

The **Deserializer** group box provides pushbuttons to update the deserializer's registers. The **Read All** button reads register contents from the deserializer and updates the displayed register values. The **Load** button reads and updates registers from a previously saved register map. The **Save** button saves the existing register values into a new file.

The **Wake Up** button applies the register write sequence described in the IC data sheets to wake up the DUTs from sleep mode.

The **Open Configuration** button returns to the **Configuration Settings** window. Use **Open Configuration** and **Connect** buttons to go back and forth between **Configuration Settlings** window and **Evaluation Kit window**.

# Evaluates: MAX96700 with Coax or STP Cable

#### MAX96701 Ser Tab

The **MAX96701 Ser** tab (Figure 5) lists the serializer's registers bitmaps. The **Read** and **Write** buttons in each register group box allow read/write access for each bit or group of bits that specify a function or condition,

as defined in the respective serializer IC data sheet. The color of the small LED indicator next to the **Read/ Write** buttons indicates the communication status. Green indicates successful communication and red indicates failed communication.

| File Device Octi              | Western Hile                                                               |      |   |
|-------------------------------|----------------------------------------------------------------------------|------|---|
| File Device Optio             | ons Windows Help                                                           |      |   |
|                               | MAX96701 Ser MAX96700 Des Additional Features Log/Low Level HDCP           | <br> | _ |
| Read All                      | Register 0x00                                                              |      |   |
| Serializer                    | Read Device Address of MAX96701 Serializer 0 🚊 CFGBLOCK                    |      |   |
| Read All MAX96701             | Write                                                                      |      |   |
| 0 of 98 Read                  | Register 0x01                                                              |      |   |
| Error Reading                 | Read Device Address of Desertializer 0                                     |      |   |
| Save                          | Write Write                                                                |      |   |
| Load                          | Register 0x02                                                              |      |   |
| Deserializer                  | Read SS 000: None (d) V PRNG 00: 12.5 to 25 MHz V SRNG 00: 0.5 to 1 Gbps V |      |   |
|                               | Write SS 000: None (d) V PHNG 00: 12:310 23 MHZ V SHNG 00: 0.310 Flaps V   |      |   |
| Read All MAX96700             | Register 0x03                                                              |      |   |
| 0 of 46 Read<br>Error Reading | Read                                                                       |      |   |
| Save                          | Write OI: One Time V SDIV 0 +                                              |      |   |
|                               | Register 0x04                                                              |      |   |
| Load                          | Read                                                                       |      |   |
|                               | Write SEREN CLINKEN PRBSEN SLEEP REVCCEN FWDCCEN                           |      |   |
|                               | Register 0x05                                                              |      |   |
| Wake Up                       | Read                                                                       |      |   |
| Open Configuration            | Write PRBS_LEN 00: Continuous V                                            |      |   |
| Exit Application              | Register 0x06                                                              |      |   |
| Exit Application              | Read                                                                       |      |   |
|                               | ● CMLLVL 0000: Reserved ∨ PREEMP 0000: Off ∨                               |      |   |
|                               | Register 0x07                                                              |      |   |
|                               | Read                                                                       |      |   |
|                               | Write DBL HIBW BWS ES HVEN PXL_CRC                                         |      | > |

Figure 5. MAXSerDesEV-N EV Kit Software: Evaluation Kit Window (Shown with MAX96701 Ser Tab (Serializer))

# Evaluates: MAX96700 with Coax or STP Cable

#### MAX96700 Des Tab

The **MAX96700 Des** tab (Figure 6) lists the deserializer's registers bitmaps. The **Read** and **Write** buttons in each register group box allows read/write access for each bit or group of bits that specify a function or condition,

as defined in the respective deserializer IC data sheet. The color of the small LED indicator next to the **Read/ Write** buttons indicates the communication status. Green indicates successful communication and red indicates failed communication.

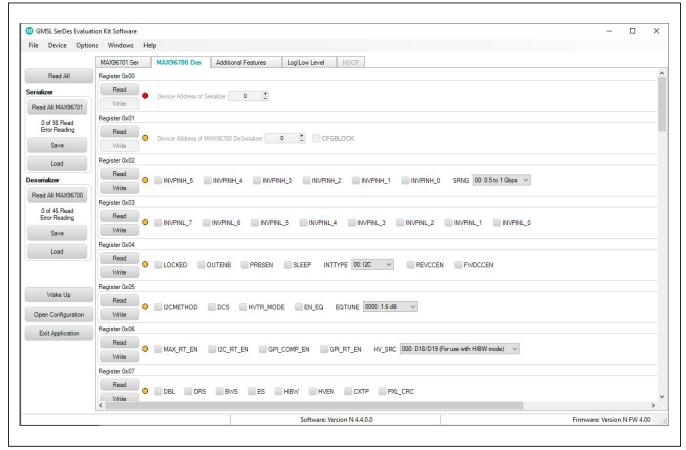

Figure 6. MAXSerDesEV-N EV Kit Software: Evaluation Kit Window (Shown with MAX96700 Des Tab (Deserializer))

## Evaluates: MAX96700 with Coax or STP Cable

#### **Additional Features Tab**

The **Additional Features** tab (Figure 7) provides pushbuttons for specific functions that connected devices can perform. By pressing a button, a window pops up and launches the specific function selected. Function buttons not supported by the selected device are grayed out.

| File Device Optio             | ons Windows Help          |                     |               |                                 |  |
|-------------------------------|---------------------------|---------------------|---------------|---------------------------------|--|
|                               | MAX96701 Ser MAX96700 Des | Additional Features | Log\Low Level | HDCP                            |  |
| Read All                      | MAX96701                  |                     | MAX96700      |                                 |  |
| Gerializer                    | Serializer Access EDID Ta | ble Contents        | Deserialize   | er Access Lookup Table Contents |  |
| Read All MAX96701             | Timing Generat            | or                  | Der           | erializer Crossbar Switch       |  |
| 0 of 98 Read<br>Error Reading |                           |                     |               |                                 |  |
| Save                          | Serializer Crossbar       | Switch              |               | Equalizer Visualization         |  |
| Load                          |                           |                     | i             | ye Width Measurement            |  |
| eserializer                   |                           |                     |               | Bathtub Curve                   |  |
| Read All MAX96700             | 1                         |                     |               | Enable Comm Link                |  |
| 0 of 46 Read<br>Error Reading | Show PRBS Te              | st                  |               |                                 |  |
| Save                          |                           |                     |               |                                 |  |
| Load                          |                           |                     |               |                                 |  |
| Wake Up                       |                           |                     |               |                                 |  |
|                               |                           |                     |               |                                 |  |
| Open Configuration            |                           |                     |               |                                 |  |
| Exit Application              |                           |                     |               |                                 |  |
|                               |                           |                     |               |                                 |  |
|                               |                           |                     |               |                                 |  |
|                               |                           |                     |               |                                 |  |
|                               |                           |                     |               |                                 |  |

Figure 7. MAXSerDesEV-N EV Kit Software: Evaluation Kit Window (Additional Features Tab)

# Evaluates: MAX96700 with Coax or STP Cable

On the Addtitional Features tab, press the Serializer Crossbar Switch button to launch the Serializer Crossbar Switch Configuration window (Figure 8). This capability allows rearranging of data lines between the parallel input and output by the serializer. Refer to the respective IC data sheet for a detailed description and operation of the embedded crossbar switches.

| evice Operations | File  | e Operations | \$            |       |        |       |   |        |                |               |                |              |                |
|------------------|-------|--------------|---------------|-------|--------|-------|---|--------|----------------|---------------|----------------|--------------|----------------|
| Read from D      | τυτ   | S            | Save To File  |       |        |       |   |        |                |               |                |              |                |
| Write to DL      | л     | Lo           | oad From File |       |        |       |   |        |                |               |                |              |                |
| orce Invert      | Input |              | Output        | Force | Invert | Input |   | Output | Force Ir       | nvert         | Input          |              | Output         |
|                  |       | ~            | XBO0          |       |        |       | ~ | XB016  |                |               |                | *            | XBOHS          |
|                  |       | *            | XB01          |       |        |       | * | XB017  |                |               |                | ~            | XBOVS          |
|                  |       | *            | XB02          |       |        |       | ~ | XB018  |                |               |                | *            | XBODE          |
|                  |       | *            | XB03          |       |        |       | ~ | XB019  |                |               |                |              |                |
|                  |       | *            | XB04          |       |        |       | ~ | XBO20  | DOLK           | -             |                |              | -              |
|                  |       | *            | XB05          |       |        |       | ~ | XB021  | PCLK           |               |                |              |                |
|                  |       | *            | XB06          |       |        |       | ~ | XB022  |                |               |                |              |                |
|                  |       | *            | XB07          |       |        |       | ~ | XB023  | PIXEL          | No. Westerner | N              | N+           | S 010410100    |
|                  |       | *            | XB08          |       |        |       | ~ | XB024  |                | HIGH          | LOW            | HIGH         | LOW            |
|                  |       | ~            | XB09          |       |        |       | ~ | XB025  | DIN15<br>DIN14 | XB31<br>XB30  | XBI15<br>XBI14 | XB31<br>XB30 | XBI15<br>XBI14 |
|                  |       | *            | XBO10         |       |        |       | * | XBO26  | DIN13          | XB29          | XBI13          | XB29         | XBI13          |
|                  |       | *            | XB011         |       |        |       | ~ | XB027  | DIN1           | XB17          | XBI1           | XB17         | XBI1           |
|                  |       | *            | XB012         |       |        |       | ~ | XB028  | DINO           | XB16          | XBI0           | XB16         | XBIO           |
|                  |       | ~            | XB013         |       |        |       | ~ | XBO29  |                |               |                |              |                |
|                  |       | ~            | XB014         |       |        |       | ~ | XB030  |                |               |                |              |                |
|                  |       | *            | XB015         |       |        |       |   |        |                |               |                |              |                |

Figure 8. MAXSerDesEV-N EV Kit Software: Evaluation Kit Window (Serializer Crossbar Switch Configuration Window)

# Evaluates: MAX96700 with Coax or STP Cable

On the Additional Features tab, press the Deserializer Crossbar Switch button to launch the Deserializer Crossbar Switch Configuration window (Figure 9). This capability allows rearranging of data lines between the parallel input and output by the deserializer. Refer to the IC respective data sheet for a detailed description and operation of the embedded crossbar switches.

| e Operations  | File Operations    |
|---------------|--------------------|
| Read from DUT | Save To File       |
| Write to DUT  | Load From File     |
| Input         | Output             |
|               | XBO0 (DOUT0)       |
|               | XB01 (DOUT1)       |
|               | XB02 (DOUT2)       |
|               | XBO3 (DOUT3)       |
|               | XBO4 (DOUT4)       |
|               | XBO5 (DOUT5)       |
|               | 🖌 🗙 XBO6 (DOUT6)   |
|               | XB07 (DOUT7)       |
|               | 🖌 🛛 🗙 XBO8 (DOUT8) |
|               | XBO9 (DOUT9)       |
|               | XB010 (D0UT10)     |
|               | XB011 (DOUT11)     |
|               | XB012 (DOUT12)     |
|               | XB013 (DOUT13)     |

Figure 9. MAXSerDesEV-N EV Kit Software: Evaluation Kit Window (Deserializer Crossbar Switch Configuration Window)

# Evaluates: MAX96700 with Coax or STP Cable

On the **Additional Features** tab, press the **Timing Generator** button to launch this function (Figure 10), which allows the user to utilize the programmable video timing generator to generate/retime the input sync signals. Refer to the respective IC data sheet for a detailed description.

| Operations            | File Operations     |                      |                |      |
|-----------------------|---------------------|----------------------|----------------|------|
| Read from DUT         | Save To File        |                      |                |      |
| Write to DUT          | Load From File      |                      |                |      |
|                       |                     | -{}-                 |                |      |
|                       |                     | ۷s_L<br>             | <b></b>        | _    |
|                       | s_H                 |                      |                |      |
| HS OUT                |                     |                      |                |      |
|                       | HS_H                | HS_CNT (PULSE COUNT) |                |      |
|                       |                     |                      | Π              |      |
|                       |                     | CONT (PULSE COUNT)   |                |      |
|                       |                     |                      |                |      |
| EN_VS 0 - Disable     | VS_DLY 0            | HS_DLY 0             | DE_DLY 0       |      |
| EN_HS 0 - Disable     | VS_H 0              | HS_H 0               | DE_H 0         |      |
| EN_DE 0 - Disable     | VS_L 0              | HS_L 0               | DE_L 0         |      |
| S_TRIG 1 - Rising     | VS_INV 0 - Normal 👻 | HS_CNT 0             | DE_CNT 0       |      |
| TG_MODE 01 - One Trig | ger 🔽 CXTP 1-COAX 🔽 | HS_INV 0 - Normal 🔽  | DE_INV 0 - Nor | rmal |

Figure 10. MAXSerDesEV-N EV Kit Software: Evaluation Kit Window (Timing Generator Window)

# Evaluates: MAX96700 with Coax or STP Cable

On the **Additional Features** tab, press the **Equalizer Visualization** button to launch this function (Figure 11), which allows compensating for higher cable attenuation

at higher frequencies. Refer to the respective IC data sheet for detailed description. **Note:** This function is not available in the MAX96708 IC.

| ingle EQTUNE Sweep             | PCLK Sweep Settings                                             |                | File Operations                   |  |
|--------------------------------|-----------------------------------------------------------------|----------------|-----------------------------------|--|
| Start Single EQTUNE Sweep      | Start PCLK and EQTU                                             | NE Sweep       | Save To File                      |  |
| PCLK Frequency (MHz) 78        | Start Frequency (MHz)<br>End Frequency (MHz)<br>Step Size (MHz) | 20<br>50<br>10 | Load From File                    |  |
|                                | Equalizer Visualiza                                             | tion           |                                   |  |
| 92                             |                                                                 |                | AEQ 20MHz<br>AEQ 20MHz<br>30MHz   |  |
| 80.2                           |                                                                 |                | AEQ 30MHz     40MHz     AEQ 40MHz |  |
| (%) 68.4                       |                                                                 |                | AEQ 50MHz                         |  |
| Eye Width (%)<br>Eye Width (%) |                                                                 |                |                                   |  |
| 44.8-                          |                                                                 |                |                                   |  |
| 33 0 1 2 3                     | 3 4 5 6 7 8<br>Boost Level                                      | 9 10 11        |                                   |  |
|                                | Done                                                            |                | Clear Chart                       |  |

Figure 11. MAXSerDesEV-N EV Kit Software: Evaluation Kit Window (Equalizer Visualization Window)

# Evaluates: MAX96700 with Coax or STP Cable

On the **Additional Features** tab, press the **Eye Width Measurement** button to launch this function (Figure 12), which graphically displays eye width/opening of the highspeed data over the link. Refer to the respective IC data sheet for a detailed description. **Note:** This function is not available in the MAX96708 IC.

| Save To File     |           |              |
|------------------|-----------|--------------|
|                  |           |              |
|                  |           |              |
| 0%               | 50%       | 100%         |
| Last EWM: 85.71% | Total EWM | Readings: 89 |
|                  | 0%        | 0% 50%       |

Figure 12. MAXSerDesEV-N EV Kit Software: Evaluation Kit Window (Eye Width Measurement Window)

# Evaluates: MAX96700 with Coax or STP Cable

On the **Additional Features** tab, press the **Show PRBS Test** button to perform a PRBS test (<u>Figure 13</u>). Enter test duration (maximum 32,767s = 9.1hrs) in the **Duration** edit box and press **Start** to start the test. At test completion, the number of bit errors are read from the PRBSERR register and displayed in the **PRBS Error Counter** box.

| File Device Optio             | ons Windows Help                             |                                           |                             |
|-------------------------------|----------------------------------------------|-------------------------------------------|-----------------------------|
|                               | MAX96701 Ser MAX96700 Des Additional Feature | s Log\Low Level HDCP                      |                             |
| Read All                      | MAX96701                                     | MAX96700                                  |                             |
| erializer                     | Serializer Access EDID Table Contents        | Deserializer Access Lookup Table Contents |                             |
| Read All MAX96701             | Timing Generator                             | Deserializer Crossbar Switch              |                             |
| 0 of 98 Read<br>Error Reading |                                              |                                           |                             |
| Save                          | Serializer Crossbar Switch                   | Equalizer Visualization                   |                             |
| Load                          |                                              | Eye Width Measurement                     |                             |
| eserializer                   |                                              | Bathtub Curve                             |                             |
| Read All MAX96700             |                                              | Enable Comm Link                          |                             |
| 0 of 46 Read                  |                                              |                                           |                             |
| Error Reading                 | Hide PRBS Test                               |                                           |                             |
| Save                          | Bit Error Rate Test                          |                                           |                             |
| Load                          | Duration 1 🚖 Sec Disable Timer (N            | lanual Stop Required)                     |                             |
|                               | Start Stop                                   |                                           |                             |
| Wake Up                       | PRBS Error Counter                           |                                           |                             |
|                               | PRBSERR:<br>Status:                          |                                           |                             |
| Open Configuration            | Jous.                                        |                                           |                             |
| Exit Application              |                                              |                                           |                             |
|                               |                                              |                                           |                             |
|                               |                                              |                                           |                             |
|                               |                                              |                                           |                             |
|                               | <                                            |                                           |                             |
|                               |                                              |                                           | Firmware: Version N FW 4.00 |

Figure 13. MAXSerDesEV-N EV Kit Software: Evaluation Kit Window (Expanded PRBS Test Window)

## Evaluates: MAX96700 with Coax or STP Cable

#### Log\Low Level Tab

The **Log\Low Level** tab (Figure 14) logs all activities between the GUIs and DUTs.

The **Register Access** group box allows reads or writes of the specified slave and register addresses. Use the **Send String to EVKIT** button to communicate with nonregister-based devices (such as the MAX7324). The **SerDes Baud Rate** drop-down list sets the communications baud rate. Note that the baud rate should be changed in small increments/decrements (one step change is forced by the GUI).

On the **Log\Low Level** tab, the **16-Bit Register Address Read** block allows programming devices with any combination of 16-bit/8-bit register address/data.

| File Device Optio             | ons Windows Help                                                                                          |  |   |
|-------------------------------|----------------------------------------------------------------------------------------------------|--|---|
|                               | MAX96701 Ser MAX96700 Des Additional Features Log\Low Level HDCP                                          |  |   |
| Read All                      | 12C SerDes Clock                                                                                          |  |   |
| Serializer                    | Appdir = C:\Program Files (x86)\Maxim Integrated\MAXSerDesEV-N\Devices\ LtartOr2C Rate kHz                |  |   |
| Read All MAX96701             | Current Serdes Interface is: I2C 400 ~                                                                    |  |   |
| Read All MAA36701             | Current Serdes Interface is: 12C Clear History                                                            |  |   |
| 0 of 98 Read<br>Error Reading | New Serdes Interface is: I2C<br>I2CRATE                                                                   |  |   |
| Error Reading                 | Current I2C Rate is: 400 KHz Save Log Window                                                              |  |   |
| Save                          | UartOrI2C 0<br>Current Serdes Interface is: I2C                                                           |  |   |
|                               | New Serdes Interface is: I2C<br>WB 80 04 87<br>16-Bit Register Address Read                               |  |   |
| Load                          | NACK                                                                                                    |  |   |
| Desenalizer                   |                                                                                                    |  |   |
|                               | RB 80 1E 1 Register Address 00,5000                                                                       |  |   |
| Read All MAX96700             | N Number of<br>ACK Registers to Read: 0x10                                                                |  |   |
| 0 of 46 Read                  | RB 82 1E 1                                                                                                |  |   |
| Error Reading                 | Read w/16-Bit Address                                                                                     |  |   |
| Save                          | Raw TX Byte Codes                                                                                         |  |   |
|                               | Send String to EVKIT Load w/16-Bit Address, 8-bit Data                                                    |  |   |
| Load                          | Register Access                                                                                           |  |   |
|                               | Device Address 80 Register Address 1A Number Registers to Read: 1 Read Load w/16-Bit Address, 16-bit Data |  |   |
|                               | Data to Write: F0 00 DD                                                                                   |  |   |
| Wake Up                       |                                                                                                    |  |   |
| waке 0р                       | Device ID of Active Listeners;                                                                            |  |   |
| Open Configuration            | Scan For Active                                                                                           |  |   |
|                               | Listeners                                                                                                 |  |   |
| Exit Application              |                                                                                                    |  |   |
|                               |                                                                                                    |  |   |
|                               |                                                                                                    |  |   |
|                               |                                                                                                    |  |   |
|                               |                                                                                                    |  |   |
|                               |                                                                                                    |  |   |
|                               |                                                                                                    |  |   |
|                               | <                                                                                                    |  | > |

Figure 14. MAXSerDesEV-N EV Kit Software: Evaluation Kit Window (Log\Low Level Tab)

## Evaluates: MAX96700 with Coax or STP Cable

### **Detailed Description of Firmware**

The Nuvoton microcontroller on the daughter board runs a custom firmware that ensures reliable communication between the PC and DUTs. The firmware records 9-bit even-parity data received from the USB interface while RTS is set, and plays back the 9-bit data with 1.5 stop bits timing when RTS is cleared. Data received from the DUTs is immediately relayed to the USB port.

#### **Detailed Description of Hardware**

The MAX96700 EV kit provides a proven design and layout for the MAX96700 GMSL deserializer, designed to be reliable with ease of use and flexibility. The evaluation board has FAKRA connectors to receive the GMSL serial-data input and outputs data in parallel format. On-board level translators and an easy-to-use USB-PC connection are included on the EV kit.

The MAX96700 EV kit board consists of three principal functional blocks:

- 1) Microcontroller daughter board
- 2) Application circuit block
- 3) Power-supply block

#### **Microcontroller Daughter Board**

The Nuvoton-based microcontroller daughter board provides UART and I<sup>2</sup>C interfaces that communicate with both serializer and deserializer boards when they are powered on and properly configured. The Nuvoton microcontroller is programmed with the latest firmware available at the time of manufacturing.

To use the EV kit with an externally applied controller, remove the Nuvoton microcontroller daughter board from the EV kit board (DB1 position) and apply RX/SDA, TX/SCL, VDD, and GND signals from the user microcontroller to the corresponding signals on J22 of the deserializer board. Use 3.3V or 5V logic level from VDD REF, J48 header, or apply externally.

#### **Application Circuit Block**

The application circuit block includes the deserializer and all other components and circuits suggested in the respective IC data sheet, test points, and provisions to provide access to internal functions of the deserializer for evaluation of the product.

#### **Power Supplies**

On-board LDO regulators U2, U3, and U12 generate various voltage levels required to operate the EV kit board. There are four options to power the board:

- 1) USB port (default)
- 2) 12V AC adapter
- 3) 5V power applied on +5VIN/GND terminals
- 4) Power over coax (POC), sourced by the serializer

Use header JU1 (5V0) to select the source powering the board. To operate the EV kit with voltage levels different from what are generated by on-board regulators, move the desired IOVDD (JU2), DVDD (JU3), and AVDD (JU4) shunts from the INT to EXT position and apply the desired external voltage to the corresponding wire-loop terminal

# Evaluates: MAX96700 with Coax or STP Cable

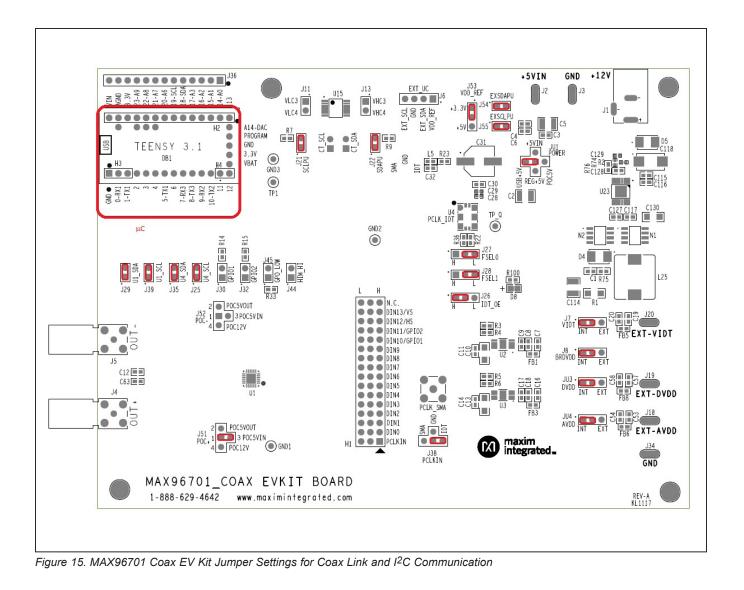

# Evaluates: MAX96700 with Coax or STP Cable

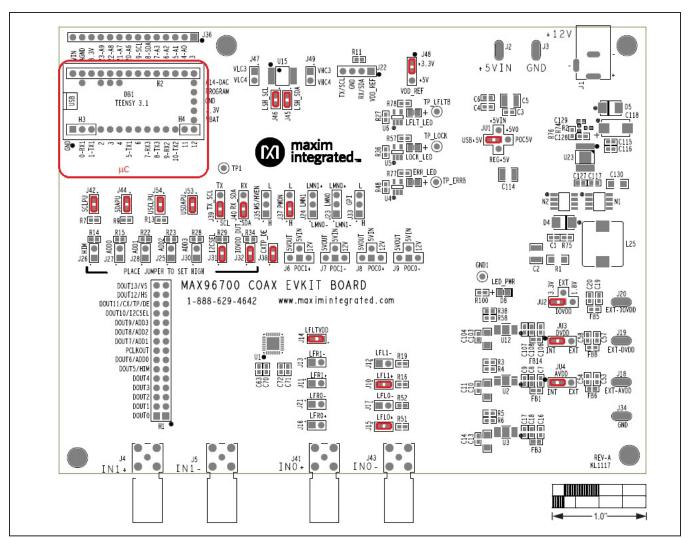

Figure 16. MAX96700 Coax EV Kit Jumper Settings for Coax Link and I<sup>2</sup>C Communication

### **Troubleshooting**

Possible causes of board test failure include:

- 1) Coax cable not properly connected between the serializer OUT+ to the deserializer IN+.
- PCLKIN not applied (e.g., FG output is disabled): Verify signal at the pins on the board.
- PCLKIN and function generator output is not correct: Verify signal at the pins on the board.
- Incorrect jumper setting on the deserializer board: Reverify.
- 5) Incorrect jumper setting on the serializer board: Reverify.

- 6) Bus selection on the GUI is not consistent with jumper position on the boards: Check and verify that the USB cable is properly connected.
- 7) USB port has locked: Exit application GUI, remove USB cable from the board, reinsert and relaunch the GUI.
- Nuvoton µC is not communicating: Exit application GUI, remove USB cable from the board, reinsert and relaunch the GUI.
- 9) Deserializer board is faulty: Try a different board (if available).
- 10) Serializer board is faulty: Try a different board (if available).

### **Errata**

On the MAX96700 COAX EVKIT BOARD REV-A silkscreen, the labels for headers J32 and J38 are swapped. The correct labels are listed below:

- Header J32 is CXTP\_DE
- Header J38 is IOVDD\_DUT

### **Ordering Information**

| PART               | TYPE        |
|--------------------|-------------|
| MAX96700COAXEVKIT# | EV Kit      |
| MAXCOAX2STP-HSD#   | Adapter Kit |

#Denotes RoHS compliant.

**Note:** The MAX96700 coax EV kits are normally ordered with a companion board:

• MAX96701 coax EV kit (MAX96701COAXEVKIT#)

### MAX96700 EV Kit Bill of Materials

| REF DES                                                | QTY | VALUE  | DESCRIPTION                                                                                                    | MANUFACTURER PART NO.                                         | MANUFACTURER                                                                |
|--------------------------------------------------------|-----|--------|----------------------------------------------------------------------------------------------------|---------------------------------------------------------------|-----------------------------------------------------------------------------|
| C1                                                     | 1   | 1500PF | CAPACITOR; SMT (0603); CERAMIC CHIP; 1500PF;<br>50V; TOL=10%; MODEL=C SERIES; HIGH<br>TEMPERATURE; TG=-55 DEGC TO +150 DEGC;<br>TC=X8R                | C1608X8R1H152K080                                             | ТДК                                                                         |
| C2                                                     | 1   | 10UF   | 16V; TOL=20%; MODEL=; TG=-55 DEGC TO +125<br>DEGC; TC=X7R                                                                                             | C1210C106M4RAC;<br>C3225X7R1C106M200AB                        | KEMET/TDK                                                                   |
| C3, C8, C18, C108,<br>C115, C127                       | 6   | 10UF   | CAPACITOR; SMT (0603); CERAMIC CHIP; 10UF;<br>16V; TOL=20%; TG=-25 DEGC TO +85 DEGC;<br>TC=JB                                                         | C1608JB1C106M080AB                                            | ТДК                                                                         |
| C4, C6, C7, C9, C16,<br>C17, C106, C107, C116,<br>C117 | 10  | 0.1UF  | CAPACITOR; SMT (0603); CERAMIC CHIP; 0.1UF;<br>25V; TOL=10%; MODEL=C SERIES; TG=-55 DEGC<br>TO +125 DEGC; TC=X7R                                      | C1608X7R1E104K080AA                                           | ТДК                                                                         |
| C5, C34, C41, C45,<br>C64, C114                        | 6   | 100UF  | CAPACITOR; SMT (1210); CERAMIC CHIP; 100UF;<br>10V; TOL=20%; TG=-55 DEGC TO +85 DEGC;<br>TC=X5R                                                       | CL32A107MPVNNN;C1210C107M8PAC<br>;LMK325BJ107MM               | SAMSUNG ELECTRONICS;<br>KEMET                                               |
| C10, C13, C103, C130                                   | 4   | 10UF   | CAPACITOR; SMT (1206); CERAMIC CHIP; 10UF;<br>10V; TOL=20%; MODEL=C SERIES; TG=-55 DEGC<br>TO +85 DEGC; TC=X5R                                        | C3216X5R1A106M160                                             | ТДК                                                                         |
| C11, C14, C19, C20,<br>C53, C54, C57, C58,<br>C104     | 9   | 4.7UF  | CAPACITOR; SMT (0603); CERAMIC; 4.7UF; 6.3V;<br>TOL=20%; MODEL=C SERIES; TG=-55 DEGC TO<br>+85 DEGC; TC=X5R                                           | C1608X5R0J475M080AB;<br>GRM188R60J475ME19;<br>JMK107BJ475MA-T | TDK/MURATA/TAIYO YUDEN                                                      |
| C15, C22, C27, C35,<br>C42, C46, C61                   | 7   | 0.1UF  | CAPACITOR; SMT (0402); CERAMIC CHIP; 0.1UF;<br>16V; TOL=10%; TG=-55 DEGC TO +125 DEGC;<br>TC=X7R; NOT RECOMMENDED FOR NEW DESIGN-<br>USE 20-000u1-04A | GRM155R71C104KA88;                                            | VENKEL LTD./SAMSUNG<br>ELECTRONICS/MURATA/TDK/YA<br>GEO PHICOMP/TAIYO YUDEN |
| C23, C25, C26, C36,<br>C43, C47, C60, C97              | 8   | 1000PF | CAPACITOR; SMT (0402); CERAMIC CHIP; 1000PF;<br>50V; TOL=10%; MODEL=C SERIES; TG=-55 DEGC<br>TO +125 DEGC; TC=X7R                                     | C1005X7R1H102K050BA                                           | ТДК                                                                         |
| C33, C40, C44, C62,<br>C63, C70-C72                    | 8   | 0.22UF | CAPACITOR; SMT (0603); CERAMIC CHIP; 0.22UF;<br>50V; TOL=10%; MODEL=C SERIES; TG=-55 DEGC<br>TO +125 DEGC; TC=X7R                                     | C1608X7R1H224K080                                             | TDK                                                                         |
| C37, C48, C49, C59,<br>C128                            | 5   | OPEN   | Do Not Populate: PACKAGE OUTLINE 0603 NON-<br>POLAR CAPACITOR - EVKIT                                                                                 | N/A                                                           | N/A                                                                         |
| C85, C96, C99, C100                                    | 4   | 0.1UF  | CAPACITOR; SMT (0402); CERAMIC; 0.1UF; 16V;<br>TOL=10%; MODEL=GRM SERIES; TG=-55 DEGC to<br>+85 DEGC; TC=X5R                                          | GRM155R61C104KA88                                             | MURATA                                                                      |

# Evaluates: MAX96700 with Coax or STP Cable

| REF DES                              | QTY | VALUE          | DESCRIPTION                                                                                                    | MANUFACTURER PART NO. | MANUFACTURER              |
|--------------------------------------|-----|----------------|----------------------------------------------------------------------------------------------------|-----------------------|---------------------------|
| C118                                 | 1   | 100UF          | CAPACITOR; SMT (7343); TANTALUM CHIP; 100UF;<br>16V; TOL=20%; MODEL=TQC SERIES                                                                                                    | 16TQC100MYF           | PANASONIC                 |
| C129                                 | 1   | 2200PF         | CAPACITOR; SMT (0402); CERAMIC CHIP; 2200PF;<br>50V; TOL=10%; MODEL=C SERIES; TG=-55 DEGC<br>TO +125 DEGC; TC=X7R                                                                         | C1005X7R1H222K050BA   | ТОК                       |
| D4, D5                               | 2   | B360B-13-F     | DIODE; SCH; SCHOTTKY BARRIER DIODE; SMB;<br>PIV=60V; Io=3A; -55 DEGC TO +125 DEGC                                                                                                    | B360B-13-F            | DIODES INCORPORATED       |
| D8, ERR_LED,<br>LFLT_LED             | 3   | SML-210VTT86   | DIODE; LED; SML-21 SERIES; RED; SMT (0805);<br>PIV=2V; IF=0.02A                                                                                                    | SML-210VTT86          | ROHM                      |
| DB1                                  | 1   | TEENSY 3.1     | Do Not Populate: EVKIT PART; MODULE; CTRL;<br>TEENSY USB DEVELOPMENT BOARD; TH-37;<br>CUSTOM PART ONLY                                                                                    | TEENSY 3.1            | PJRC                      |
| FB1, FB3, FB5, FB6,<br>FB8, FB14, L4 | 7   | 120            | INDUCTOR; SMT (0603); FERRITE-BEAD; 120;<br>TOL=+/-25%; 3A                                                                                                    | BLM18SG121TN1         | MURATA                    |
| GND1                                 | 1   | N/A            | TEST POINT; PIN DIA=0.11N; TOTAL<br>LENGTH=0.3IN; BOARD HOLE=0.04IN; BLACK;<br>PHOSPHOR BRONZE WIRE SILVER PLATE FINISH;<br>RECOMMENDED FOR BOARD<br>THICKNESS=0.062IN; NOT FOR COLD TEST | 5001                  | KEYSTONE                  |
| H1_1, H1_2                           | 2   | PBC15SAAN      | CONNECTOR; MALE; THROUGH HOLE;<br>BREAKAWAY; STRAIGHT; 15PINS; -65 DEGC TO<br>+125 DEGC                                                                                                   | PBC15SAAN             | SULLINS ELECTRONICS CORP. |
| H2                                   | 1   | PPPC141LFBN-RC | CONNECTOR; FEMALE; THROUGH HOLE; LFB<br>SERIES; 2.54MM CONTACT CENTER; STRAIGHT;<br>14PINS                                                                                                | PPPC141LFBN-RC        | SULLINS ELECTRONICS CORP  |
| H3                                   | 1   | PPPC031LFBN-RC | CONNECTOR; FEMALE; THROUGH HOLE; LFB<br>SERIES; 2.54MM CONTACT CENTER; STRAIGHT;<br>3PINS                                                                                                 | PPPC031LFBN-RC        | SULLINS ELECTRONICS CORP  |
| H4                                   | 1   | PPPC021LFBN-RC | CONNECTOR; FEMALE; THROUGH HOLE; LFB<br>SERIES; 2.54MM CONTACT CENTER; STRAIGHT;<br>2PINS                                                                                                 | PPPC021LFBN-RC        | SULLINS ELECTRONICS CORP  |
| J1                                   | 1   | PJ-002AH       | CONNECTOR; MALE; THROUGH HOLE; DC<br>POWER JACK; RIGHT ANGLE; 3PINS                                                                                                    | PJ-002AH              | CUI INC.                  |
| J2, J3, J18-J20, J34                 | 6   | MAXIMPAD       | EVK KIT PARTS; MAXIM PAD; WIRE; NATURAL;<br>SOLID; WEICO WIRE; SOFT DRAWN BUS TYPE-S;<br>20AWG                                                                                            | 9020 BUSS             | WEICO WIRE                |
| J4, J5, J41, J43                     | 4   | 59S2AX-400A5-Z | CONNECTOR; MALE; THROUGH HOLE; RIGHT<br>ANGLE PLUG FOR PCB; RIGHT ANGLE; 5PINS                                                                                                    | 59S2AX-400A5-Z        | ROSENBERGER               |
| J6-J9, JU2, J22                      | 6   | PEC04SAAN      | CONNECTOR;MALE;THROUGHHOLE;BREAKAWAY<br>;STRAIGHT;4PINS                                                                                                    | PEC04SAAN             | SULLINSELECTRONICSCORP.   |

## Evaluates: MAX96700 with Coax or STP Cable

| REF DES                                                  | QTY | VALUE          | DESCRIPTION                                                                                                    | MANUFACTURER PART NO. | MANUFACTURER              |
|----------------------------------------------------------|-----|----------------|----------------------------------------------------------------------------------------------------|-----------------------|---------------------------|
| J10-J17, J21                                             | 9   | PEC02SAAN      | CONNECTOR; MALE; THROUGH HOLE;<br>BREAKAWAY; STRAIGHT; 2PINS                                                                     | PEC02SAAN             | SULLINS                   |
| J23, J24, J33, J35, J37,<br>J39, J40, J48                | 8   | PCC03SAAN      | CONNECTOR; MALE; THROUGH HOLE;<br>BREAKAWAY; STRAIGHT THROUGH; 3PINS; -65<br>DEGC TO +125 DEGC                                   | PCC03SAAN             | SULLINS                   |
| J25-J28, J30-J32, J38,<br>J42, J44-J47, J49, J53,<br>J54 | 16  | PCC02SAAN      | CONNECTOR; MALE; THROUGH HOLE;<br>BREAKAWAY; STRAIGHT THROUGH; 2PINS; -65<br>DEGC TO +125 DEGC                                   | PCC02SAAN             | SULLINS                   |
| J36                                                      | 1   | PBC14SAAN      | CONNECTOR; MALE; THROUGH HOLE;<br>BREAKAWAY; STRAIGHT; 14PINS; -65 DEGC TO<br>+125 DEGC                                          | PBC14SAAN             | SULLINS ELECTRONICS CORP. |
| JU1                                                      | 1   | PBC05SAAN      | CONNECTOR; MALE; THROUGH HOLE;<br>BREAKAWAY; STRAIGHT; 5PINS; -65 DEGC TO<br>+125 DEGC                                           | PBC05SAAN             | SULLINS ELECTRONICS CORP. |
| JU3, JU4                                                 | 2   | PEC03SAAN      | CONNECTOR; MALE; THROUGH HOLE;<br>BREAKAWAY; STRAIGHT; 3PINS; NOTE: SET TO<br>OBSOLETE DUE TO FOOTPRINT UPDATE                   | PEC03SAAN             | SULLINS                   |
| L1, L8, L12, L15                                         | 4   | 330NH          | INDUCTOR; SMT (0603); FERRITE CORE; 330NH;<br>TOL=+/-5%; 0.63A                                                                   | LQW18CNR33J00         | MURATA                    |
| L2, L7, L11, L14                                         | 4   | 6.8UH          | INDUCTOR; SMT (1210); WIREWOUND CHIP;<br>6.8UH; TOL=20%; 0.62A                                                                   | LBC3225T6R8MR         | TAIYO YUDEN               |
| L3, L6, L10, L13                                         | 4   | 100UH          | INDUCTOR; SMT (2424); WIREWOUND CHIP;<br>100UH; TOL=20%; 0.92A                                                                   | LQH6PPN101M43L        | MURATA                    |
| L25                                                      | 1   | 1.5UH          | INDUCTOR; SMT; FERRITE-BEAD; 1.5UH; TOL=+/-<br>20%; 27A                                                                          | 7443330150            | WURTH ELECTRONICS INC.    |
| LOCK_LED                                                 | 1   | SML-210MTT86   | DIODE; LED; SML-21 SERIES; GREEN; SMT (0805);<br>PIV=2.2V; IF=0.02A                                                              | SML-210MTT86          | ROHM                      |
| MISC1                                                    | 1   | AK67421-1-R    | Do Not Install: CONNECTOR; MALE; USB; USB2.0<br>MICRO CONNECTION CABLE; USB B MICRO MALE<br>TO USB A MALE; STRAIGHT; 5PINS-4PINS | AK67421-1-R           | ASSMANN                   |
| MISC2                                                    | 1   | MAXEVCNTR-NUV# | EVKIT PART-NUVOTON MICRO CONTROLLER                                                                                              | MAXEVCNTR-NUV#        | MAXIM                     |
| N1, N2                                                   | 2   | FDS8449        | TRAN; N-CHANNEL POWER TRENCH MOSFET;<br>NCH; NSOIC8 ; PD-(2.5W); I-(7.6A); V-(40V)                                               | FDS8449               | FAIRCHILD SEMICONDUCTOR   |
| R1                                                       | 1   | 0.015          | RESISTOR; 1206; 0.015 OHM; 5%; 200PPM; 1W;<br>THICK FILM                                                                         | ERJ-8BWJR015V         | PANASONIC                 |
| R2                                                       | 1   | 14.3K          | RESISTOR, 0402, 14.3K OHM, 1%, 100PPM,<br>0.0625W, THICK FILM                                                                    | CRCW040214K3FK        | VISHAY DALE               |
| R3, R5, R38                                              | 3   | 24.9K          | RESISTOR; 0603; 24.9K OHM; 1%; 100PPM; 0.10W;<br>THICK FILM                                                                      | CRCW060324K9FK        | VISHAY DALE               |

## Evaluates: MAX96700 with Coax or STP Cable

| REF DES                                   | QTY | VALUE     | DESCRIPTION                                                                                                    | MANUFACTURER PART NO.                            | MANUFACTURER                              |
|-------------------------------------------|-----|-----------|----------------------------------------------------------------------------------------------------|--------------------------------------------------|-------------------------------------------|
| R4                                        | 1   | 41.2K     | RESISTOR; 0603; 41.2K OHM; 1%; 100PPM; 0.10W;<br>METAL FILM                                                                                | CRCW060341K2FK                                   | VISHAY DALE                               |
| R6, R58                                   | 2   | 11K       | RESISTOR; 0603; 11K OHM; 1%; 100PPM; 0.10W;<br>THICK FILM                                                                                  | CR0603-FX-1102ELF                                | BOURNS                                    |
| R7, R9, R11, R13, R27,<br>R48             | 6   | 2.2K      | RESISTOR, 0603, 2.2K OHM, 1%, 100PPM, 0.10W, THICK FILM                                                                                    | CRCW06032K20FK                                   | VISHAY DALE                               |
| R12, R33, R37, R39,<br>R43, R44, R49, R50 | 8   | 0         | RESISTOR; 0402; 0 OHM; 0%; JUMPER; 0.063W;<br>THICK FILM; NOTE: NOT RECOMMENDED FOR<br>NEW DESIGN-NOT ROHS COMPLIANT-USE 80-<br>0000R-BA38 | CRCW04020000ZS                                   | VISHAY DALE                               |
| R14, R15, R22, R23,<br>R28, R29, R34      | 7   | 30K       | RESISTOR; 0603; 30K OHM; 1%; 100PPM; 0.10W;<br>THICK FILM                                                                                  | CRCW060330K0FK                                   | VISHAY DALE                               |
| R16, R19, R51, R52                        | 4   | 45.3K     | RESISTOR; 0603; 45.3KOHM; 1%; 100PPM; 0.10W;<br>THICK FILM                                                                                 | CRCW060345K3FK;ERJ-3EKF4532V                     | VISHAY DALE/PANASONIC                     |
| R17, R20, R53, R54                        | 4   | 4.99K     | RESISTOR; 0201; 4.99K OHM; 1%; 100PPM; 0.05W ;<br>THICK FILM                                                                               | CRCW02014K99FK                                   | VISHAY DALE                               |
| R18, R21, R55, R71                        | 4   | 49.9K     | RESISTOR; 0201; 49.9K OHM; 1%; 100PPM; 0.05W ;<br>THICK FILM                                                                               | CRCW020149K9FK                                   | VISHAY DALE                               |
| R24, R25, R30, R31,<br>R40, R41, R45, R46 | 8   | 2К        | RESISTOR, 0603, 2K OHM, 1%, 100PPM, 0.10W,<br>THICK FILM                                                                                   | CRCW06032K0FK;ERJ-3EKF2001V                      | VISHAY DALE/PANASONIC                     |
| R26, R32, R42, R47                        | 4   | 2К        | RESISTOR; 0201; 2K OHM; 1%; 200PPM; 0.05W;<br>THICK FILM                                                                                   | ERJ-1GEF2001C                                    | PANASONIC                                 |
| R35, R59, R60                             | 3   | 1K        | RESISTOR; 0603; 1K; 1%; 100PPM; 0.10W; THICK<br>FILM                                                                                       | CRCW06031K00FK;ERJ-3EKF1001V                     | VISHAY DALE; PANASONIC                    |
| R36                                       | 1   | 200K      | RESISTOR; 0603; 200K; 1%; 100PPM; 0.10W; THICK<br>FILM                                                                                     | CRCW06032003FK                                   | VISHAY DALE                               |
| R57, R77, R78, R100                       | 4   | 1K        | RESISTOR; 0603; 1K OHM; 1%; 100PPM; 0.10W;<br>THICK FILM                                                                                   | CR0603-FX-1001ELF                                | BOURNS                                    |
| R74                                       | 1   | 30K       | RESISTOR; 0402; 30K OHM; 1%; 100PPM; 0.063W;<br>THICK FILM                                                                                 | RC0402FR-0730KL                                  | YAGEO PHICOMP                             |
| R75, R76                                  | 2   | 0         | RESISTOR; 0603; 0 OHM; 5%; JUMPER; 0.10W;<br>THICK FILM                                                                                    | RC1608J000CS;CR0603-J/-<br>000ELF;RC0603JR-070RL | SAMSUNG<br>ELECTRONICS/BOURNS/YAGEO<br>PH |
| SU1-SU25                                  | 25  | STC02SYAN | TEST POINT; JUMPER; STR; TOTAL<br>LENGTH=0.256IN; BLACK; INSULATION=PBT<br>CONTACT=PHOSPHOR BRONZE; COPPER PLATED<br>TIN OVERALL           | STC02SYAN                                        | SULLINS ELECTRONICS CORP.                 |

# Evaluates: MAX96700 with Coax or STP Cable

| REF DES                            | QTY | VALUE          | DESCRIPTION                                                                                                    | MANUFACTURER PART NO. | MANUFACTURER |
|------------------------------------|-----|----------------|----------------------------------------------------------------------------------------------------|-----------------------|--------------|
| TP1, TP_ERRB,<br>TP_LOCK, TP_LFLTB | 4   | N/A            | TEST POINT; PIN DIA=0.1IN; TOTAL<br>LENGTH=0.3IN; BOARD HOLE=0.04IN; RED;<br>PHOSPHOR BRONZE WIRE SILVER PLATE FINISH;<br>RECOMMENDED FOR BOARD<br>THICKNESS=0.062IN; NOT FOR COLD TEST | 5000                  | KEYSTONE     |
| U1                                 | 1   | MAX96700GTJ/V+ | EVKIT PART-IC; MAX96700; TQFN32-EP; 0.50MM<br>PITCH; PACKAGE DRAWING: 21-0140; PACKAGE<br>CODE: T3255-8                                                                                 | MAX96700GTJ/V+        | МАХІМ        |
| U2, U3, U12                        | 3   | MAX1792EUA33   | IC; VREG; LOW-DROPOUT LINEAR REGULATOR;<br>UMAX8; NOTE: SET TO OBSOLETE DUE TO<br>MISSING + IN PART NUMBER                                                                              | MAX1792EUA33+         | MAXIM        |
| U4, U5, U6                         | 3   | 74LVC1G86GV    | IC; XOR; 2-INPUT EXCLUSIVE-OR GATE; SOT753                                                                                                    | 74LVC1G86GV           | NXP          |
| U15                                | 1   | MAX3378EEUD+   | IC; TRANS; +/-15KV ESD-PROTECTED, 1UA,<br>16MBPS, QUAD LOW-VOLTAGE LEVEL<br>TRANSLATOR; TSSOP14                                                                                         | MAX3378EEUD+          | МАХІМ        |
| U23                                | 1   | MAX16952AUE/V+ | IC; CTRL; STEP-DOWN CONTROLLER WITH LOW<br>OPERATING CURRENT; TSSOP16-EP                                                                                                    | MAX16952AUE/V+        | МАХІМ        |
| X1, X2, X3, X4                     | 4   | N/A            | STANDOFF; FEMALE-THREADED; HEX; 4-40IN;<br>3/8IN; NYLON                                                                                                    | 1902B                 | GENERIC PART |
| _                                  | 1   | PCB            | PCB: MAX96700 COAX EVKIT BOARD                                                                                                    | MAX96700COAXEVKIT#    | MAXIM        |

## Evaluates: MAX96700 with Coax or STP Cable

### MAX96700 EV Kit Schematic

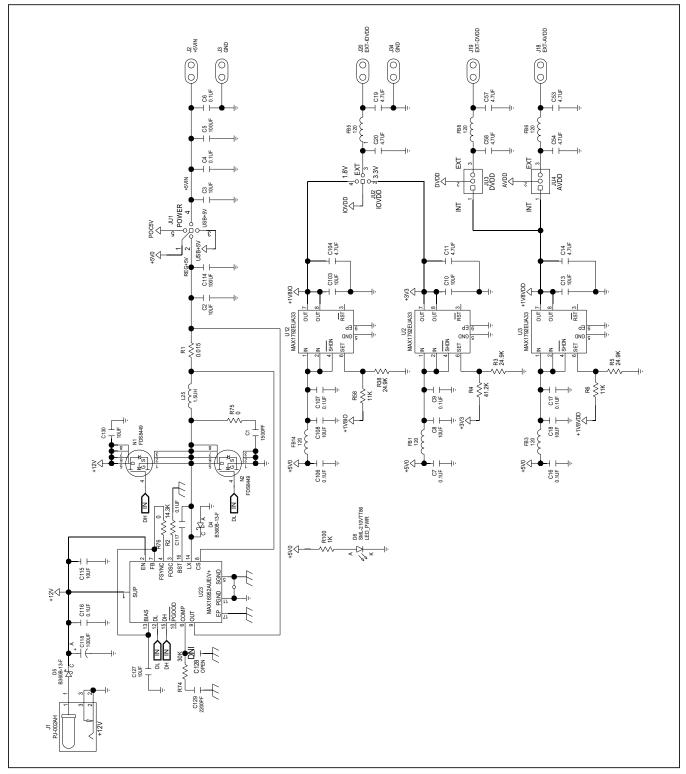

# Evaluates: MAX96700 with Coax or STP Cable

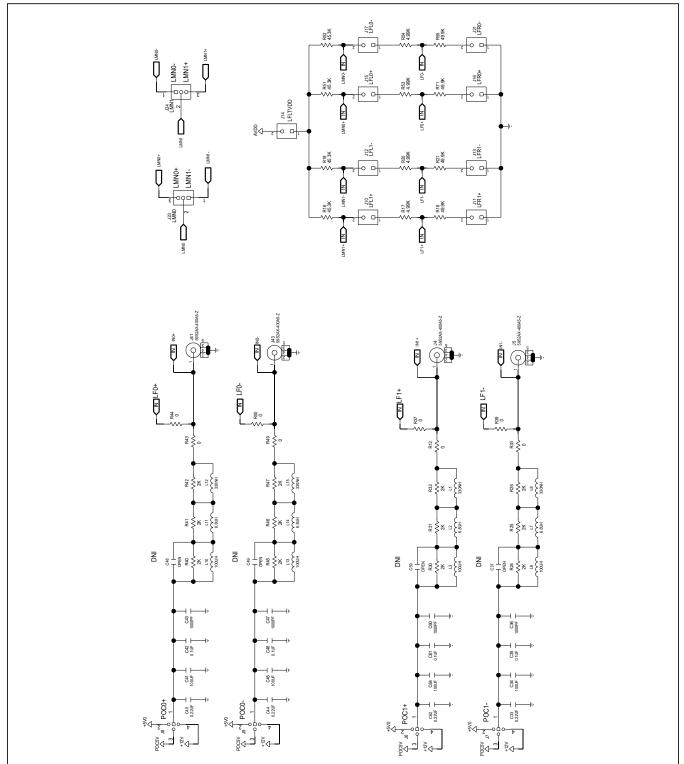

### MAX96700 EV Kit Schematic (continued)

# Evaluates: MAX96700 with Coax or STP Cable

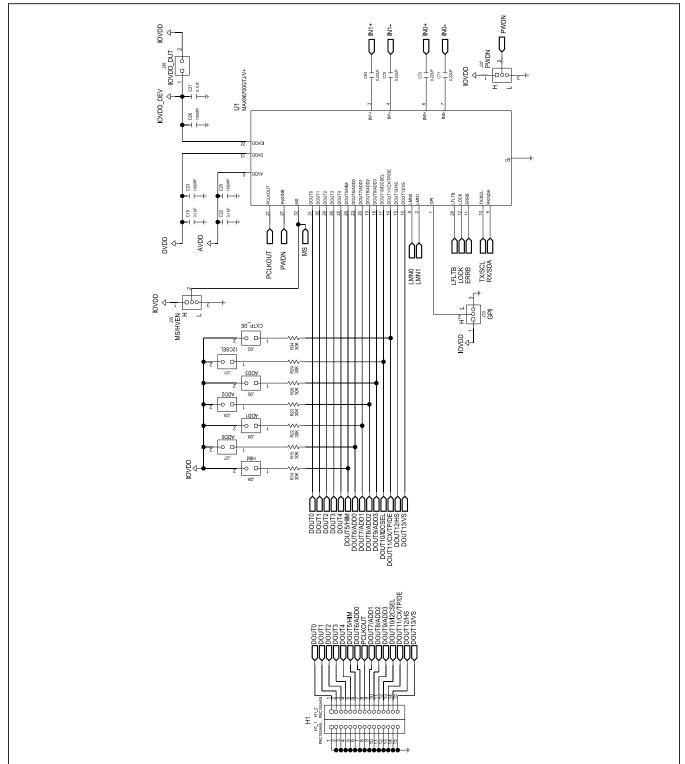

### MAX96700 EV Kit Schematic (continued)

# Evaluates: MAX96700 with Coax or STP Cable

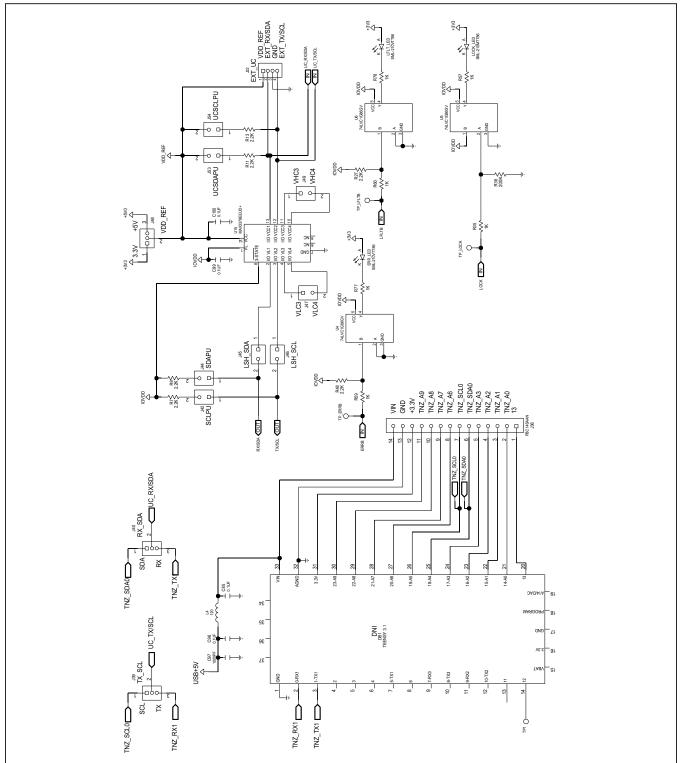

### MAX96700 EV Kit Schematic (continued)

# Evaluates: MAX96700 with Coax or STP Cable

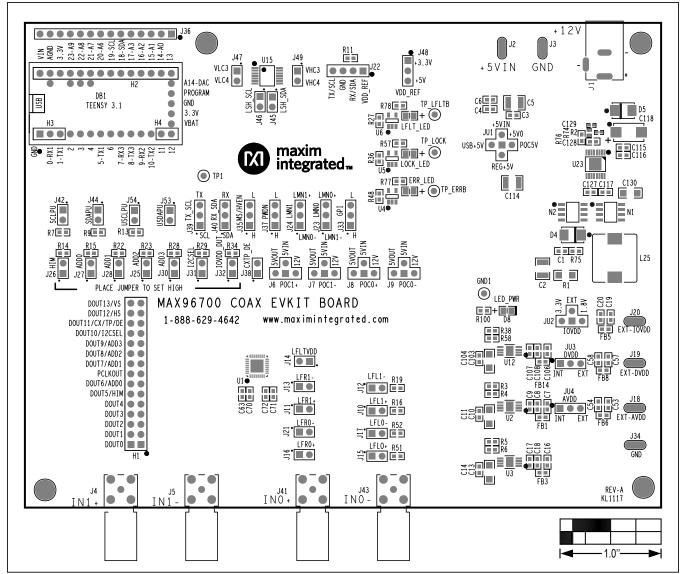

### MAX96700 EV Kit PCB Layouts

MAX96700 EV Kit Component Placement Guide–Top Silkscreen

# Evaluates: MAX96700 with Coax or STP Cable

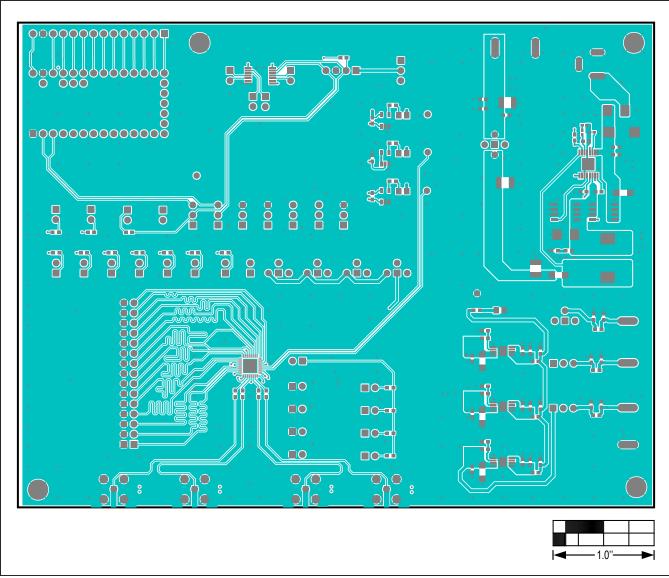

MAX96700 EV Kit PCB Layout—Top Layer

# Evaluates: MAX96700 with Coax or STP Cable

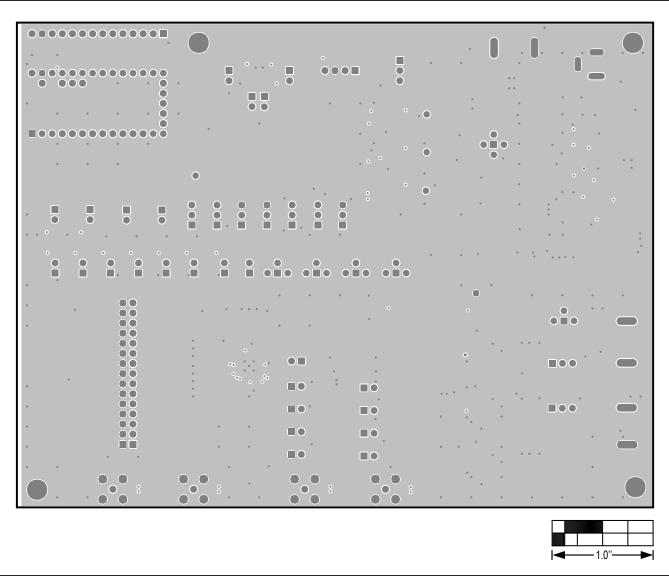

MAX96700 EV Kit PCB Layout—Layer 2

# Evaluates: MAX96700 with Coax or STP Cable

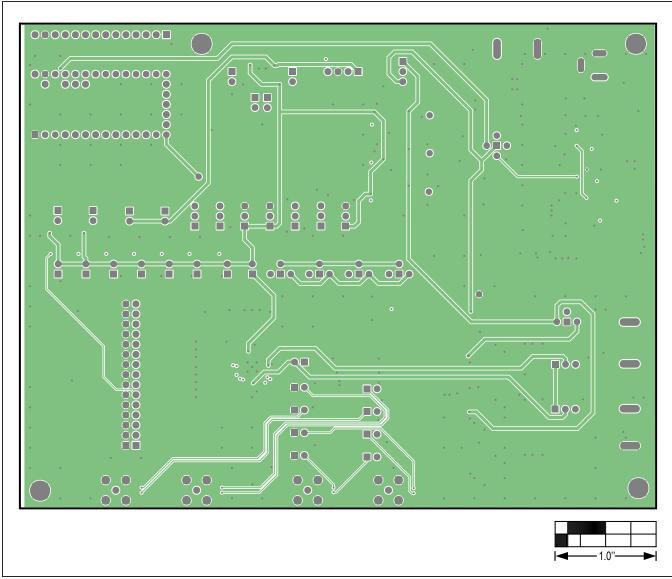

MAX96700 EV Kit PCB Layout—Layer 3

# Evaluates: MAX96700 with Coax or STP Cable

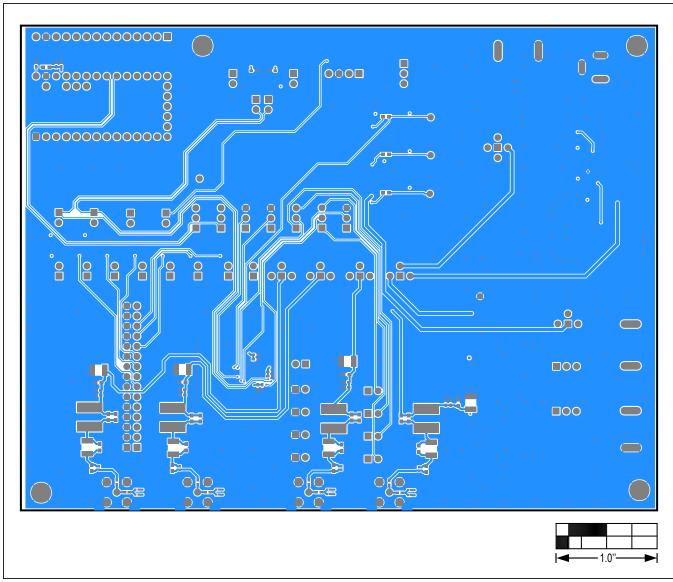

MAX96700 EV Kit PCB Layout—Bottom Layer

# Evaluates: MAX96700 with Coax or STP Cable

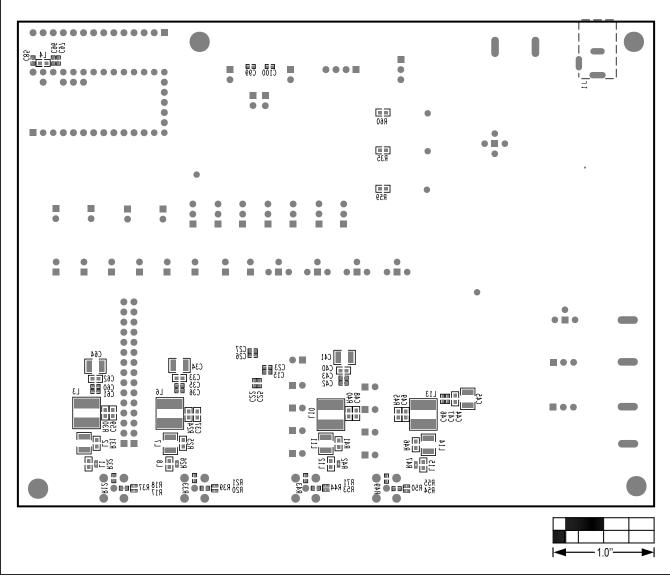

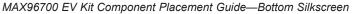

## Evaluates: MAX96700 with Coax or STP Cable

### **Revision History**

| REVISION | REVISION | DESCRIPTION     | PAGES   |
|----------|----------|-----------------|---------|
| NUMBER   | DATE     |                 | CHANGED |
| —        | 5/18     | Initial release | —       |

For pricing, delivery, and ordering information, please visit Maxim Integrated's online storefront at https://www.maximintegrated.com/en/storefront.html.

Maxim Integrated cannot assume responsibility for use of any circuitry other than circuitry entirely embodied in a Maxim Integrated product. No circuit patent licenses are implied. Maxim Integrated reserves the right to change the circuitry and specifications without notice at any time.